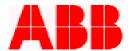

## PCD CPU Module Replacement Procedure

Follow these instructions and guidelines for replacing the PCD CPU module. Consult the most recent PCD Instruction Book for details on programming the new CPU to suit your requirements. If you plan to implement DNP3.0 or Modbus ASCII communications, protocol documentation is available electronically. Call 1-800-929-7947 option 5 or +1-407-732-2510 for this issue or any other questions.

## **Precautions**

The following precautions should be taken when replacing or servicing any of the PCD modules:

- 1. Remove AC power **and** DC power from the PCD before removing, installing or wiring any of the PCD modules.
- 2. Incorrect wiring may result in damage. Before energizing the PCD, verify that the connectors are plugged into the correct locations and the wiring agrees with the connection diagram.
- 3. Apply only the rated AC control voltage.
- 4. Due to the nature of electronic components, take care to avoid electrostatic discharge from damaging the CPU card. If available, use an anti-static wristband and ONLY hold the CPU card by the mounting plate, avoiding contact with electronic components on the card.

## **Instructions**

The following instructions contain information required to correctly replace the PCD CPU module:

- 1. Remove AC and DC system power from the PCD.
- 2. Locate the module labeled "CPU", which is the third card from the right facing the rear of the PCD.
- 3. If you have an anti-static shield, place this on your wrist and ground the lead to the cabinet ground stud below the terminal block at this time.
- 4. Locate the mounting screw in the top center of the CPU module. Remove this screw and set aside.
- 5. Locate the mounting screw in the bottom center of the CPU module. Remove this screw and set aside.
- 6. Remove the CPU module from the relay housing and set aside.
- 7. Carefully remove the replacement CPU module from the packaging and insert into the PCD housing. Be certain to align the printed circuit board with the card guides in the housing.
- 8. Insert the mounting screws that you have set aside and tighten.
- 9. Reconnect AC & DC power and the PCD should power up normally.
- 10. Once the new module is installed, you may get the following prompt on the LCD: "Modules have changed, Press key to update". If so, do the following:
  - a) Press the enter key.
  - b) Prompt will appear: "Update catalog number?" Press the right arrow key to select "Yes" then press <enter>.
  - c) The old style number will appear. Press the <down> arrow key once.
  - d) The new style number will appear. Press the <down> arrow key once.
  - e) Prompt will appear: "Confirm Update?" Press the <right> arrow key to select "Yes".
  - f) A password prompt will appear. Press <enter> to proceed, as the default password is 4 spaces.
  - g) After the modules have been updated, reset the PCD by pressing the reset button on the rear of the CPU card. The Self Check LED at the bottom left hand corner of the device should now be Green. If it is still red, call ABB at 1-800-929-7947 option 5 or +1-407-732-2510.

## ABB Inc.

September 17, 2002

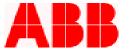

All settings on the device are stored on the CPU card. Therefore, after installing the new CPU card, the desired protection settings will need to be reprogrammed through the HMI or by using the WinPCD software V1.6 or V2.X.

Call 1-800-929-7947 option 5 or +1-407-732-2510 for any other questions you may have.

ABB Inc. has made every reasonable attempt to guarantee the accuracy of this document, however, the information contained herein is subject to change at any time without notice and does not represent a commitment on the part of ABB Inc. These instructions do not purport to cover all details or variations in equipment, nor provide for every possible contingency to be met in conjunction with installation, operation or maintenance. Should particular problems arise which are not covered sufficiently, please contact ABB Inc.